FUNDAÇÃO EDUCACIONAL DO MUNICÍPIO DE ASSIS INSTITUTO MUNICIPAL DE ENSINO SUPERIOR DE ASSIS

**RAFAEL MARTINES SILVA**

# APLICATIVO DE APOIO PARA ATIVIDADES FÍSICAS COM PLATAFORMA IONIC

ASSIS/SP 2023

FUNDAÇÃO EDUCACIONAL DO MUNICÍPIO DE ASSIS INSTITUTO MUNICIPAL DE ENSINO SUPERIOR DE ASSIS

## APLICATIVO DE APOIO PARA ATIVIDADES FÍSICAS COM PLATAFORMA IONIC

ALUNO: Rafael Martines Silva

ORIENTADOR: Me. Guilherme de Cleva Farto

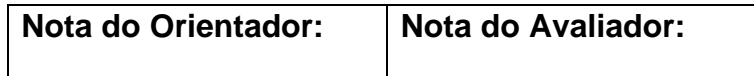

ASSIS/SP

2023

#### **RESUMO**

O presente trabalho descreve o desenvolvimento de um aplicativo móvel de apoio para atividades físicas, tendo como principal objetivo, gerar uma lista de exercícios adaptada para os usuários, sendo flexível nas seleções de exercícios, números de repetições e series sugeridas. As tecnológicas utilizadas no desenvolvimento do projeto são Ionic, Angular, Visual Studio Code, e banco de dados MySQL.

**Palavras-chave:** Atividade; Exercícios; Ionic; Angular; MySQL.

#### **ABSTRACT**

The present work describes the development of a mobile application to support physical activities, with the main objective of generating a list of exercises adapted for users, being flexible in exercise selections, numbers of repetitions and suggested series. The technologies used in the development of the project are Ionic, Angular, Visual Studio Code, and MySQL database.

**Keywords:** Activities; Exercises; Ionic; Angular; MySQL.

## **LISTA DE ILUSTRAÇÕES**

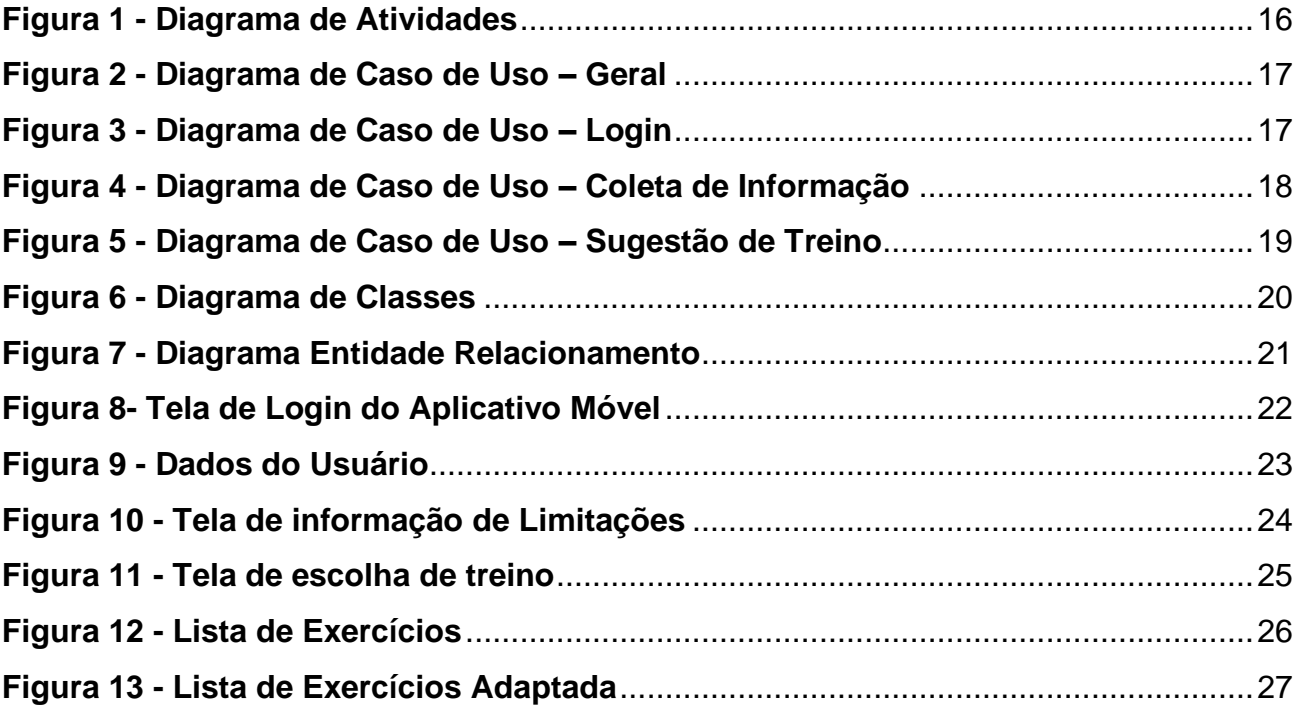

### **LISTA DE TABELAS**

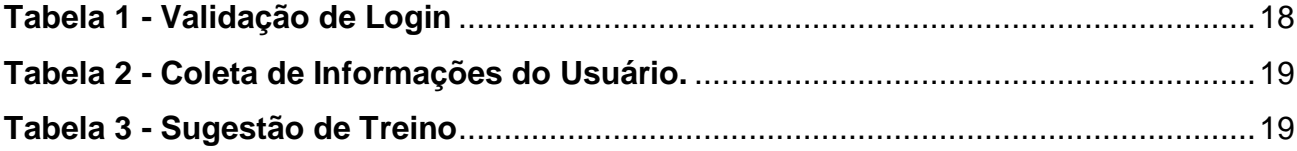

### **SUMÁRIO**

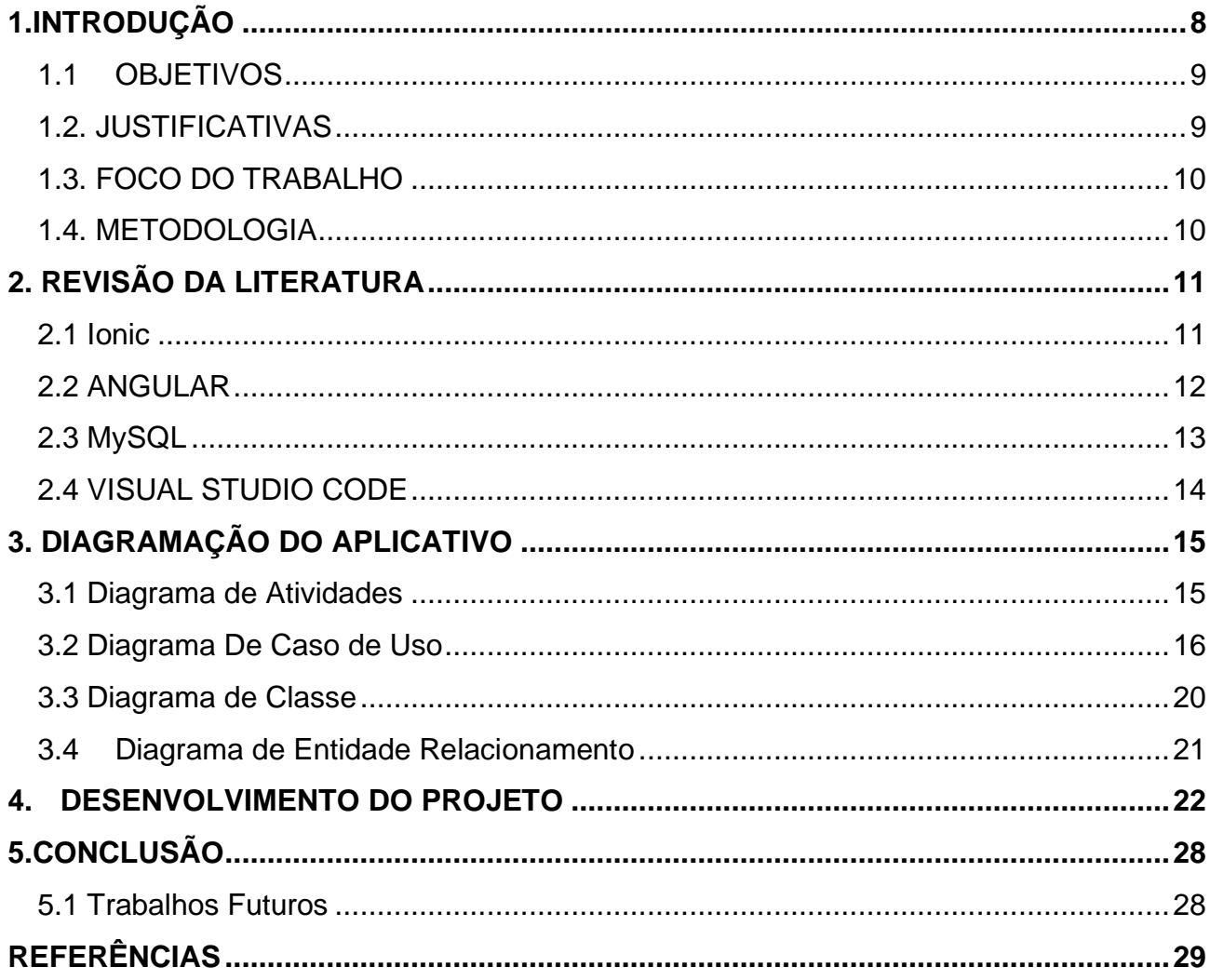

### <span id="page-7-0"></span>**1.INTRODUÇÃO**

Com o passar do tempo, observa-se que a cada dia mais as pessoas têm pesquisado formas de manter uma vida com uma rotina saudável e as atividades físicas são parte desta rotina. Tendo isso em mente e os benefícios que os exercícios trazem para todos, surgiu a ideia de desenvolver uma aplicação para auxílio e orientações a usuários em relação às atividades físicas. O aplicativo móvel proposto pode ajudar o usuário a criar ou melhorar o hábito de praticar estas atividades.

Sabendo que atualmente há diversos aplicativos móveis com funções similares, porém a ideia do projeto desenvolvido é exatamente entender qual o foco e objetivo de seu usuário e, partindo disso, criar uma lista única e exclusiva de atividades para ele.

Desta forma, a aplicação será composta por uma introdução aos exercícios que são indicados após um levantamento de dados do usuário, exercícios estes que também terão funcionalidades e serão alterados dia-a-dia para um desenvolvimento melhor.

O trabalho foi divido em cinco capítulos, sendo o primeiro composto pela introdução, em que serão apresentados os objetivos, justificativas, motivação, perspectiva de contribuição, metodologia e estrutura do trabalho.

O segundo capítulo faz uma apresentação das tecnologias utilizadas nesse trabalho, como o Ionic, Angular, MySQL e Visual Studio Code. Esse capítulo também explicará as funcionalidades do desenvolvimento.

No terceiro capítulo será realizada a apresentação do desenvolvimento do aplicativo, da modelagem dos diagramas que compõem a documentação técnica do aplicativo e também a explicação de funcionamento do mesmo.

O quarto capítulo tratará da prototipação do sistema, aonde serão apresentados as telas, formulários, gráficos e relatórios do aplicativo.

Já o quinto e último capítulo tratará da conclusão do estudo, onde serão apresentadas as considerações finais, propostas de continuidade ou não do projeto para fins comerciais.

#### <span id="page-8-0"></span>**1.1 OBJETIVOS**

O objetivo deste trabalho é propor, modelar e implementar um aplicativo móvel que irá auxiliar os usuários que possuam interesse em iniciar algum tipo de atividade física. Tendo foco em exercícios físicos que podem ser feitos até mesmo dentro de casa, ainda que com um tipo de variedade de exercício para cada foco de seus usuários. Tais exercícios serão indicados após um levantamento de dados do usuário no momento da inicialização do aplicativo.

#### <span id="page-8-1"></span>**1.2. JUSTIFICATIVAS**

A população em geral deve ter uma vida ativa com exercícios e atividades físicas para manter um nível de saúde elevado. Com isso em mente, a ideia inicial do aplicativo móvel é fornecer ao usuário uma maneira de planejar suas atividades físicas.

Outro motivo que motivou o desenvolvimento deste aplicativo móvel foi o período de quarentena, que fez com que a população tivesse que estabelecer uma rotina dentro do nosso alcance e segurança.

Segundo Santos (2018), a tecnologia possibilitou o surgimento de ferramentas e aplicativos móveis para os frequentadores de academia, auxiliando no controle e acompanhamento do plano de exercícios físicos e de seu rendimento. Com isso, perder peso, manter a alimentação saudável e conquistar mais resultados pode ser facilitado. Tendo isso tudo em mente, percebe-se o motivo pelo qual o crescimento de aplicativos nessa área vem em uma crescente.

#### <span id="page-9-0"></span>**1.3. FOCO DO TRABALHO**

O foco desse trabalho é mostrar a seus usuários como se pode estar em evolução mesmo realizando poucos exercícios todos os dias, mesmo dentro de casa. Sabendo de suas limitações e trabalhando dentro do seu objetivo de melhoria de vida.

Outro ponto importante a ser ressaltado como foco desse trabalho é utilizar o conhecimento que foi passado pelas aulas que tive nesses anos de curso, colocando em prática durante as etapas de modelagem e desenvolvimento do aplicativo móvel.

A motivação para a realização deste trabalho foi com base na falta de conhecimento das pessoas sobre como começar a se exercitar. Desta forma, a proposta deste aplicativo pretende facilitar este contato inicial acerca das atividades físicas.

#### <span id="page-9-1"></span>**1.4. METODOLOGIA**

O projeto proposto foi desenvolvido a partir do levantamento de requisitos e análises realizadas acerca das principais funcionalidades a serem desenvolvidas.

Com o foco em fazer um aplicativo móvel e após uma pesquisa decidiu-se fazê-lo com Ionic, onde será conduzido o desenvolvimento geral do aplicativo, para o banco de dados estará sendo utilizado o MYSQL. E por fim para desenvolver os códigos será utilizado o Visual Code.

### <span id="page-10-0"></span>**2. REVISÃO DA LITERATURA**

As buscas por aplicativos que auxiliam nas atividades físicas estão com crescimento muito elevado. Segundo Freitas (2021), fazer exercícios físicos em casa se tornou uma prática comum, após o isolamento social devido ao surgimento do novo Coronavírus no início de 2020. Sabendo disso, aplicativo móveis específicos para a área de atividade física e academia têm sido desenvolvidos.

#### <span id="page-10-1"></span>**2.1 Ionic**

Ionic, segundo Ribeiro (2019), é um framework gratuito para desenvolvimento de aplicações mobile hibridas, que são aplicativos móveis construídos de maneira alternativa a aplicações nativas que geralmente são construídos utilizando HTML, CSS e JavaScript. Ribeiro (2019), ainda ressalta que Ionic ajuda as equipes a criarem e distribuírem belos aplicativos híbridos em várias plataformas, por ter um foco na experiência do usuário.

Diante de todo resultado que Ionic já tenha mostrado surgiu grandes motivos para o seu uso, segundo Ribeiro (2019), Ionic pode ser uma boa solução para grande maioria dos casos, e deve ser levado em consideração na decisão de qual tecnologia que será adotada para o desenvolvimento de aplicativos.

Nesse trabalho Ionic será usado por toda sua versatilidade em desenvolvimento, seguindo as palavras de Venteu (2018), o tipo de desenvolvimento de Ionic é chamado de desenvolvimento híbrido, tendo a possibilidade de não escrever em uma língua nativa do sistema operacional, pode usar HTML, JavaScript e CSS e no final pode exportar os mesmos para Android e IOS(sistemas operacionais mais usados em mobile).

As ferramentas próprias são um ponto importante a ser citado, além de sempre serem úteis a sempre algumas novidades, aparecendo isso por conta de empresa responsável pelo Ionic estar sempre otimizando a linguagem de programação, como por exemplo, o IONIC View que possibilita alguns testes da aplicação, dando uma maneira fácil de ver se o aplicativo está funcionando, de acordo com Venteu (2018), todas essas ferramentas auxiliam na produtividade no desenvolvimento de aplicações, todo essa ajuda que o Ionic nos traz ajuda até mesmo antes de finalizar o seu desenvolvimento.

Outro ponto que não podemos deixar de ressaltar é a integração com o AngularJS, segundo a redação do site Silva (2018), AngularJS é um framework que foi integrado ao sistema do Ionic em 2017, com sua biblioteca tornando tudo mais completo para a linguagem.

#### <span id="page-11-0"></span>**2.2 ANGULAR**

Segundo Junqueira (2018), Angular é uma plataforma e framework para construção da interface de aplicações usando HTML e principalmente JavaScript, criada pelos desenvolvedores da Google, que possui alguns elementos básicos que tornam esse construção interessante. Ainda falando sobre o Angular Junqueira (2018), diz que existem pontos a se destacar como por exemplo, componentes, templates, diretivas, roteamento, módulos, serviços, injeção de dependências e ferramentas de infraestrutura que automatizam tarefas.

O Angular vai ter um papel fundamental no desenvolvimento desse trabalho. De acordo com Junqueira (2021), o Angular tem vários pontos positivos para o desenvolvimento, como por exemplo a sua alta produtividade e também um aprendizado rápido de como trabalhar com o Angular, podendo nos auxiliar em testes e documentações extensas que podem ser geradas através de seus dados.

A compatibilidade entre computadores e mobile são algo muito útil em todas etapas do desenvolvimento do projeto. Junqueira (2018), também ressalta um importante ponto sobre o Angular, por possuir um suporte MVC(Model, View,

Controller) e MVVM(Model, View, Viewmodel), fazendo assim uma separação de responsabilidades do código escrito pois o MVC vai estar de uma maneira guiando o desenvolvedor a fazer a coisa do jeito certo, por ser um framework de construção de página HTML o Angular vem sendo usado cada vez mais a passar dos anos até os dias de hoje, isso devido o fácil entendimento o funcionamento das aplicações lendo apenas o HTML e que tenha sido gerado.

Sobre a parte de HTML Cechinel (2017), diz que os componentes do Angular podem ser estilizados facilmente usando HTML e CSS de forma independente das regras de negócio ou da lógica de comportamento da tela, podendo alterar todo o estilo e parte visual da página sem precisa mexer em uma linha de JavaScrpit.

A parte de teste que será utilizado pelo Angular, é relativamente simples, são testes unitários, já que quando é criado um teste unitário para angular toda estrutura é desacoplada e as dependências são injetadas facilitando a criação e melhorando todo o processo de testes de controllers, services e directives.

#### <span id="page-12-0"></span>**2.3 MySQL**

MySQL segundo Bonamo (2016), é um SGBD, um sistema de gerenciamento de banco de dados, que usa a linguagem SQL como interface. Um banco de dados que é conhecido por sua facilidade de uso, com interface simples e também sua capacidade de executar em vários sistemas operacionais, por conta disso é sempre um dos motivos para este programa ser tão usado atualmente.

MySQL será usado nesse projeto como gerenciador de banco de dados, de acordo com os dados levantados pelo Bonamo (2016), o MySQL contém algumas vantagens em sua uso, como por exemplo a segurança, já que com ele podemos limitar quem tem acesso ou "privilégios" em certas tarefas, restringindo o acesso ao banco de dados atual, falando ainda sobre a segurança é importante colocar um destaque no backups que o banco de dados disponibiliza, sendo assim se houver alguma falha é possível recuperar toda sua base de dados.

Além de sua facilidade de uso e entendimento MySQL consegue atingir níveis de desempenho excelente, de acordo com o Milani (2016), a interface é uma coisa simples e fácil de ser intendida deixando o uso sempre que preciso para alterações ou ate mesmo criar novas coisas em seu bando de dados fique mais fácil, além de proporcionar um alto desempenho para armazenamento de grandes volumes de dados.

#### <span id="page-13-0"></span>**2.4 VISUAL STUDIO CODE**

Visual Code é um editor de código fonte desenvolvido pela Microsoft, sendo totalmente customizável para ficar do agrado do usuário, segundo Tavares (2007), Visual Code deixa de ser apenas mais um editor de texto, traz vários pontos de qualidade sobre a ferramenta, como por exemplo o fato de ser multiplataforma e ser Open Source.

Visual Studio Code vai ter uma grande importância nesse projeto para realizar os códigos, com as extensões presentes no Visual Studio Code conseguiremos entender o desenvolvimento dentro de cada página de código.

O Visual Code tem como uma ferramenta muito prática a suas extensões deixando nítido que a experiência as usando sempre será de grande ajuda além de trazes muitos benéficos ao nosso andamento em um todo.

O Visual Studio Code com toda sua praticidade deixa mais acessível a desenvolvimento dos códigos já que existem plugins e extensões que unem os serviços do visual Code com Ionic, o que será de excelente ajuda com este trabalho. Um ponto a se ressaltar que pelo Visual Studio Code poderá ser útil ao depurar ou encontrar erros com o DEBUG dentro dos códigos.

### <span id="page-14-0"></span>**3. DIAGRAMAÇÃO DO APLICATIVO**

A diagramação consiste em documentar as etapas de desenvolvimento do aplicativo. É uma etapa fundamental do trabalho, pois permite o planejamento de todas as atividades envolvidas para a produção do sistema.

Neste estudo a linguagem de modelagem utilizada será a UML, que consistem em elaborar estruturas de projetos de software, de acordo com Booch (2005), ela é uma linguagem usada para visualização, especificação, construção e documentação dos dados que fazem parte do sistema do software. Ainda falando sobre UML Booch (2005), ressalta que a intenção é abranger diferentes visões relacionadas a arquitetura do sistema, porém não existe uma regra a ser seguida, cada projeto pode precisar de um tipo de modelo devem ser criados. Sendo assim, cada projeto terá uma parte de documentação que for necessária usando a UML.

#### <span id="page-14-1"></span>**3.1 Diagrama de Atividades**

Com objetivo de mostrar de uma maneira mais simplificada o funcionamento desse projeto, foi elaborado o Diagrama de Atividades do mesmo. Segundo Ferreira (2009), Digrama de Atividade é um dos diversos digramas definidos pela UML, e é utilizado para ilustrar uma sequência de atividade que foram criadas para apresentar o seguimento de um processo.

Na Figura 1 é apresentado o Diagrama de Atividades elaborado para representar um fluxo acerca do uso do aplicativo móvel proposto.

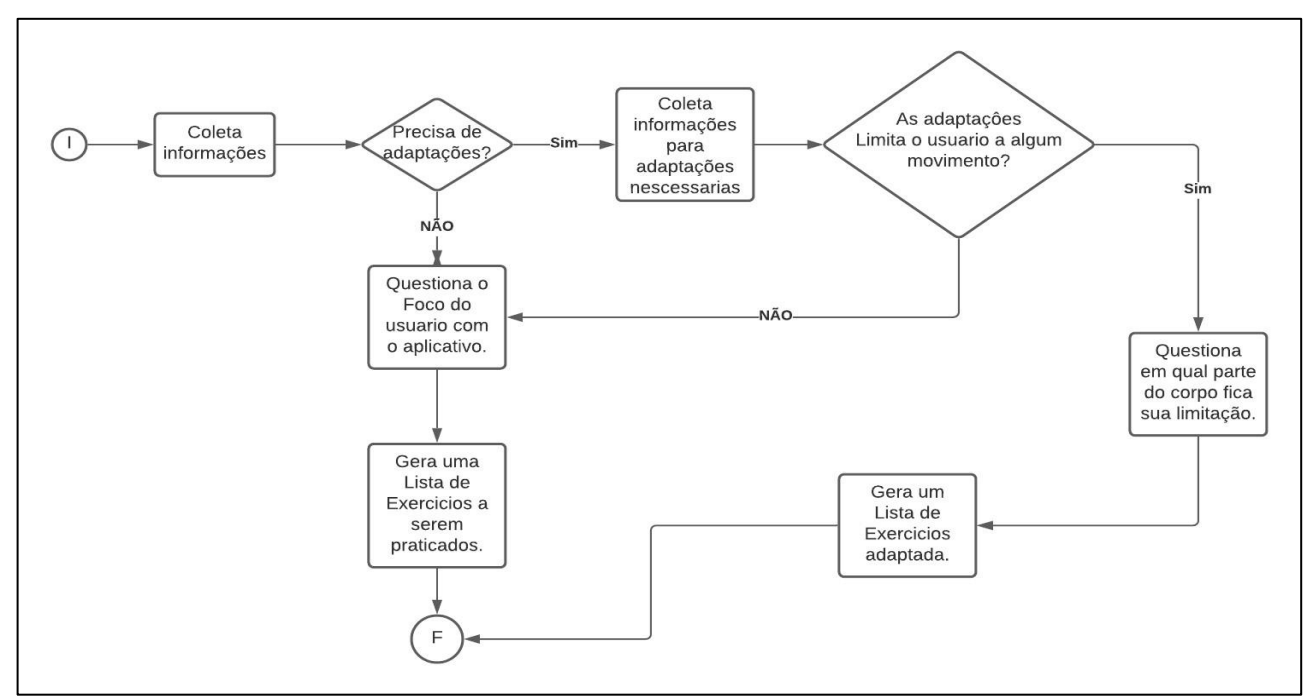

**Figura 1 - Diagrama de Atividades**

#### <span id="page-15-1"></span><span id="page-15-0"></span>**3.2 Diagrama De Caso de Uso**

O Diagrama de casos de uso é criado na parte de análise e levantamentos de requisitos da aplicação, com tudo será de grande utilidade ter ele em todo momento no desenvolvimento desse projeto. O objetivo desse diagrama é informar de uma forma mais detalhada como é o funcionamento do aplicativo.

Na Figura 2 é apresentado o Diagrama de Caso de Uso geral que representa, de maneira resumida, as funcionalidades do aplicativo móvel.

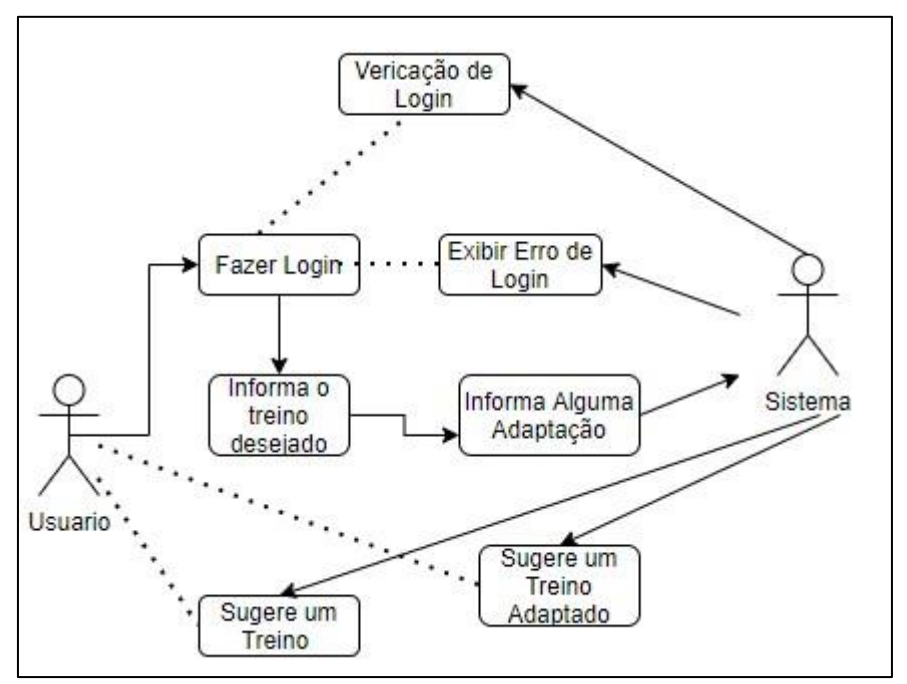

**Figura 2 - Diagrama de Caso de Uso – Geral**

<span id="page-16-0"></span>Nas Figuras de 3 a 5 é apresentado as especificações de casos de uso de cada funcionalidade da aplicação móvel, e nas Tabelas de 1 a 3 descreve o comportamento das mesmas, citando as Finalidades, Atores, Fluxo Principal e Fluxo Alternativo.

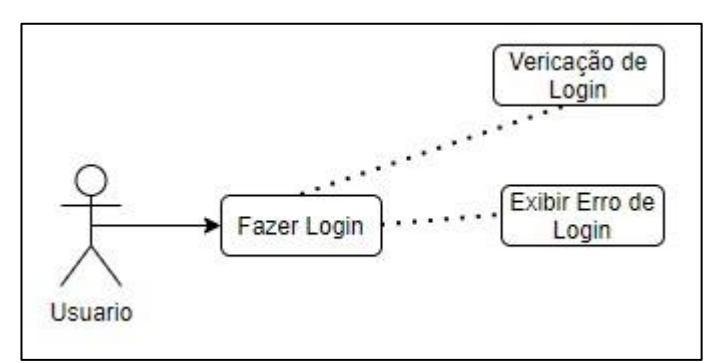

**Figura 3 - Diagrama de Caso de Uso – Login**

<span id="page-16-1"></span>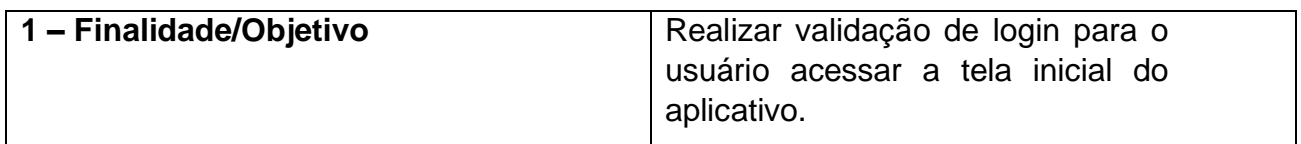

| 2 - Atores            | Usuário.                                                                                                    |
|-----------------------|----------------------------------------------------------------------------------------------------|
| 3 - Fluxo Principal   | 1. Usuário insere os dados<br>necessários.<br>2. O sistema<br>retorna<br>- a<br>validação dos<br>dados<br>informados.<br>3. Usuário é validado a ter<br>acesso a tela inicial do<br>aplicativo.                                                                                                    |
| 4 – Fluxo Alternativo | 1. O usuário insere os dados<br>necessários.<br>2. O sistema<br>retorna<br>- a<br>validação dos<br>dados<br>informados.<br>3. O sistema não efetiva a<br>validação e informa<br>$\circ$<br>usuário com o um erro de<br>autenticação.<br>4. O<br>sistema redireciona<br>usuário para tela de inicial. |

**Tabela 1 - Validação de Login**

<span id="page-17-1"></span>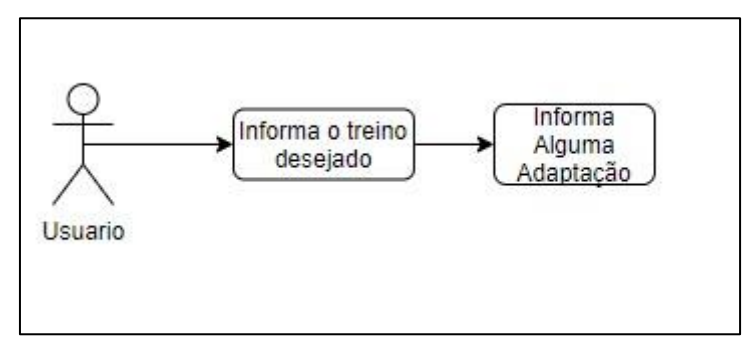

**Figura 4 - Diagrama de Caso de Uso – Coleta de Informação**

<span id="page-17-0"></span>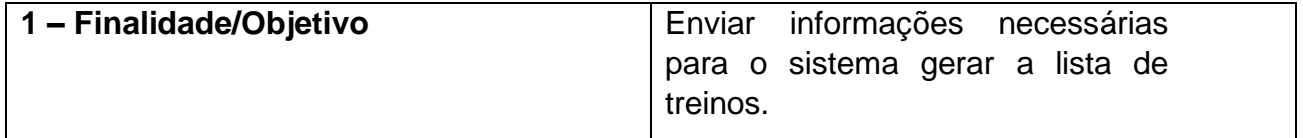

<span id="page-18-1"></span>

| 2 - Atores          | Usuário.                                                                                                    |
|---------------------|----------------------------------------------------------------------------------------------------|
| 3 - Fluxo Principal | usuário informa<br>1. O<br>ao<br>sistema o treino desejado.<br>usuário informa<br>2. O<br>ao<br>de<br>sistema se<br>precisa<br>alguma adaptação, referente<br>a alguma limitação física. |

**Tabela 2 - Coleta de Informações do Usuário.**

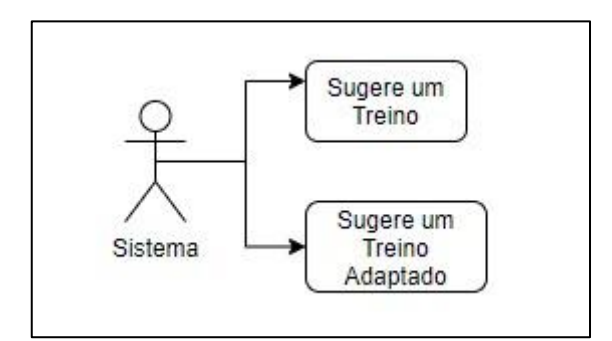

**Figura 5 - Diagrama de Caso de Uso – Sugestão de Treino**

<span id="page-18-0"></span>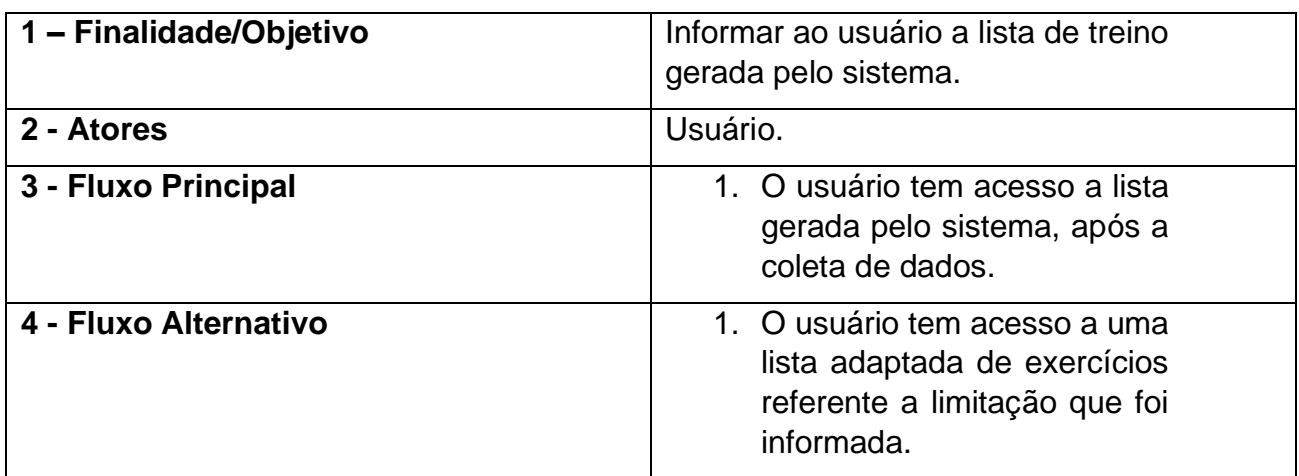

<span id="page-18-2"></span>**Tabela 3 - Sugestão de Treino**

#### <span id="page-19-1"></span>**3.3 Diagrama de Classe**

O Diagrama de classes é o modelo que contém informações sobre o sistema do projeto. Segundo Becker (2009) de todos os diagramas da UML, esse é o mais rico em termos de notações. Ainda explicando como funciona o diagrama, Becker(2009), descreve sua aparência como uma caixa dividida em três partes, sendo a primeira o nome da classe, a segunda parte os atributos e por último as operações que a classe realiza.

Na Figura 6 está o Diagrama de Classe da aplicação deste trabalho, contendo informações necessárias sobre o funcionamento da aplicação.

A formatação do texto presente na figura é apresentada em Camel case, uma nomenclatura de texto que é utilizada na programação, que tem como finalidade deixar os textos mais legíveis para as pessoas e desenvolvedores de software.

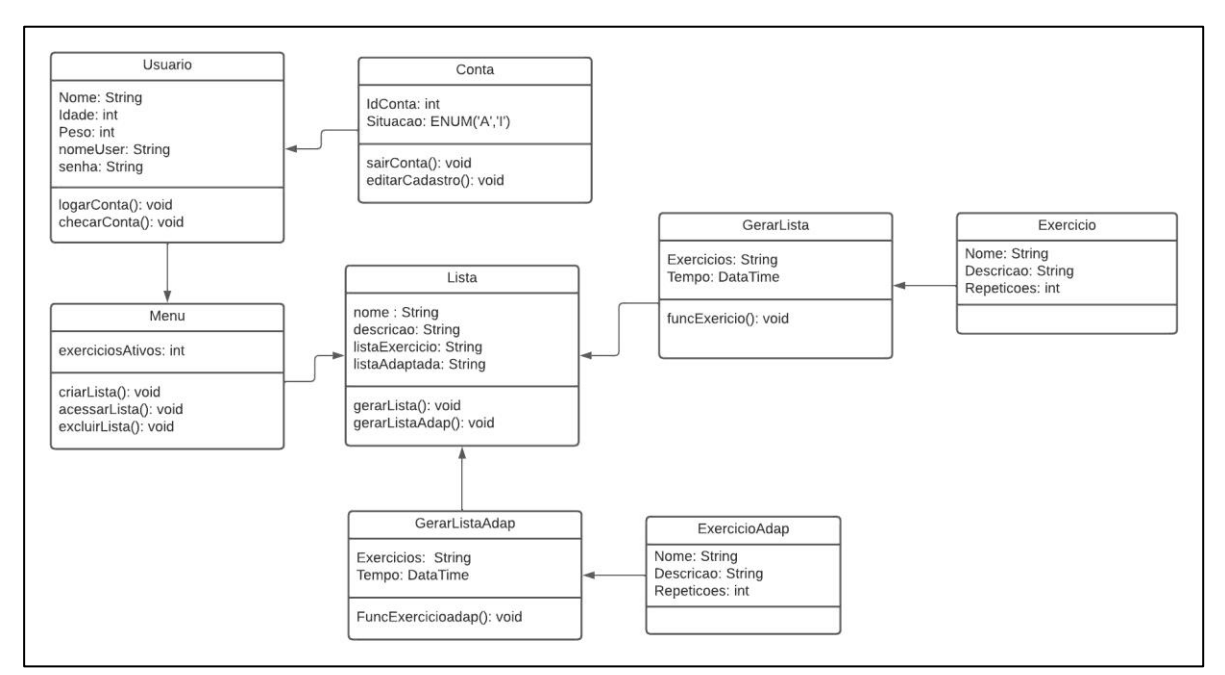

<span id="page-19-0"></span>**Figura 6 - Diagrama de Classes**

#### <span id="page-20-1"></span>**3.4 Diagrama de Entidade Relacionamento**

Diagramas ER são utilizados para projetar ou depurar bancos de dados relacionais, também conhecido como DERs, usam um conjunto definido de símbolos para representar a interconectividade de entidades, relacionamentos e atributos(Frank, 2021). Este diagrama é mais utilizado quando a base de dados é relacional(DEVMEDIA, 2014).

Na Figura 7 está representando o diagrama de entidade relacionamento para o presente projeto.

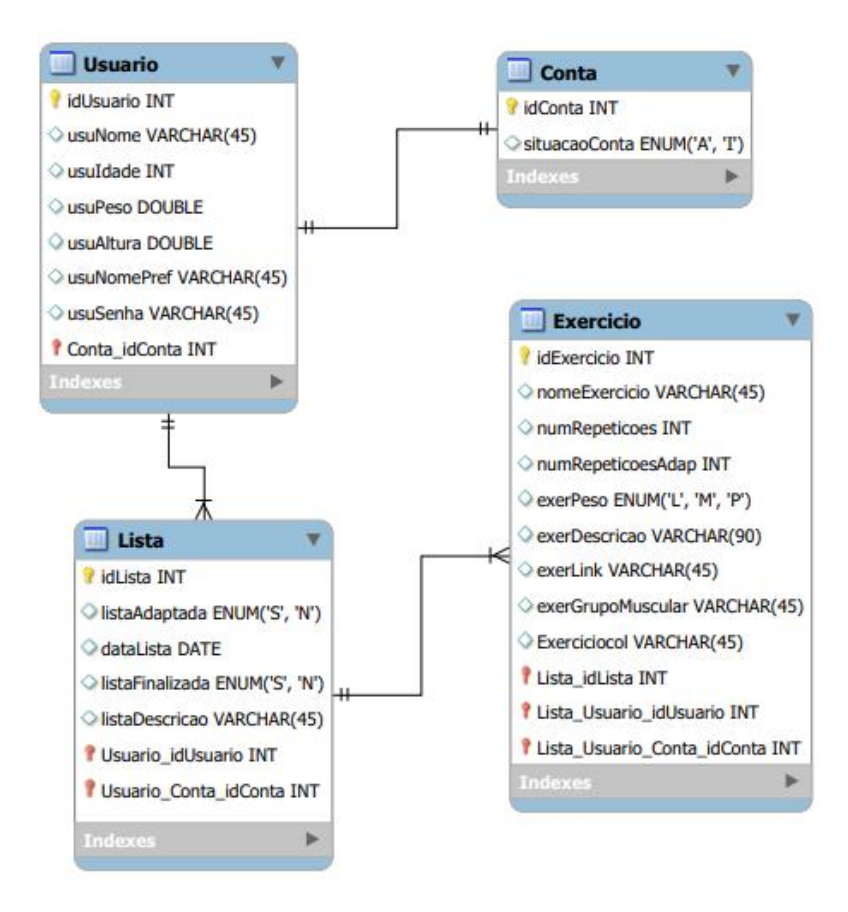

<span id="page-20-0"></span>**Figura 7 - Diagrama Entidade Relacionamento**

### <span id="page-21-1"></span>**4. DESENVOLVIMENTO DO PROJETO**

A construção do aplicativo móvel foi desenvolvida utilizando os componentes do Ionic. Na Figura 8 é apresentada a tela de login do aplicativo.

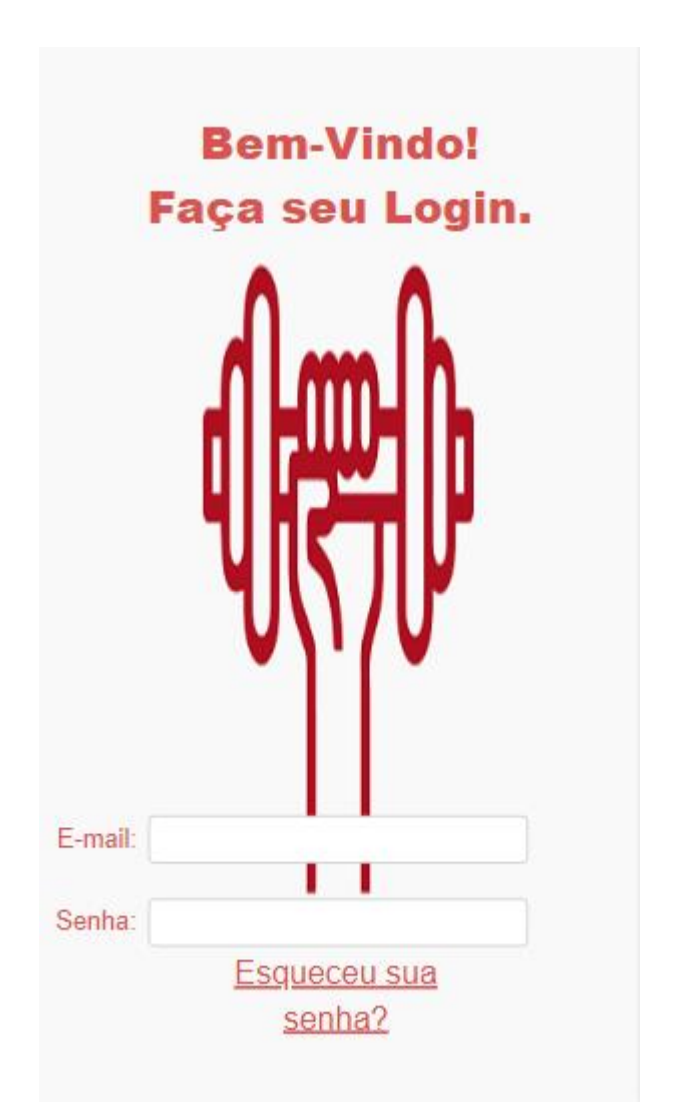

<span id="page-21-0"></span>**Figura 8- Tela de Login do Aplicativo Móvel**

Após o usuário realizar o login, ele será redirecionado para tela de dados do usuário, onde o sistema apresentará um formulário cuja finalidade é registrar algumas informações do novo usuário, tela de dados representada na Figura 9.

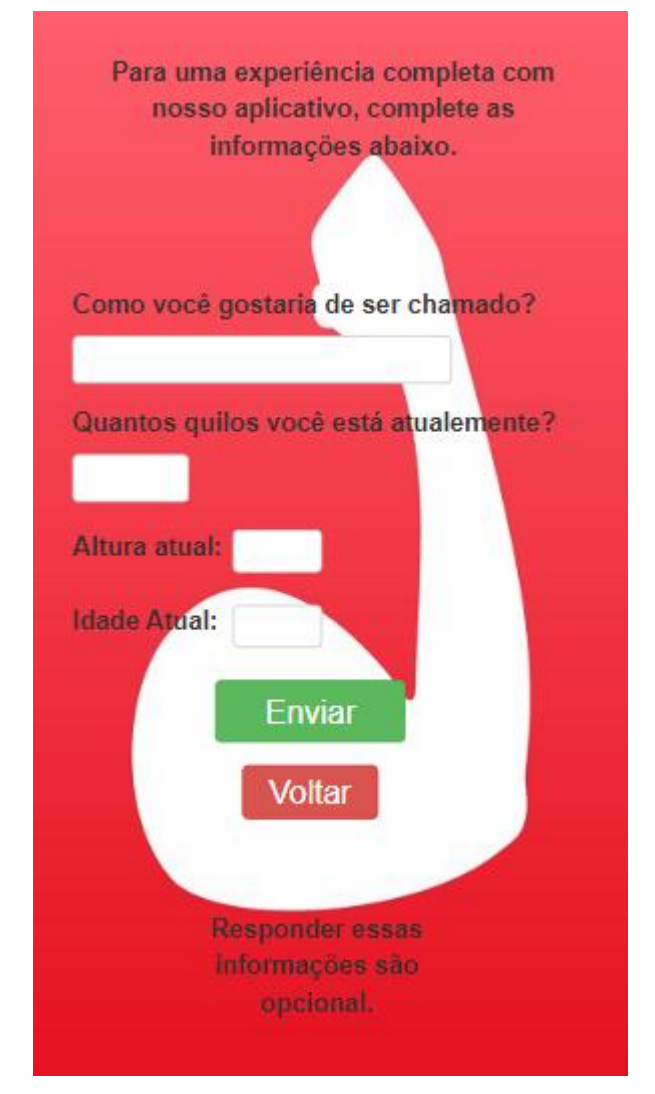

**Figura 9 - Dados do Usuário**

<span id="page-22-0"></span>Com a ideia de gerar uma Lista Adaptada para o usuário que possa ter algum tipo de limitação física, a próxima tela a ser apresentada para o usuário durante o uso do aplicativo é de extrema importância, nessa tela o usuário poderá informar se tem alguma limitação ou se não possui limitações, apresentado na Figura 10.

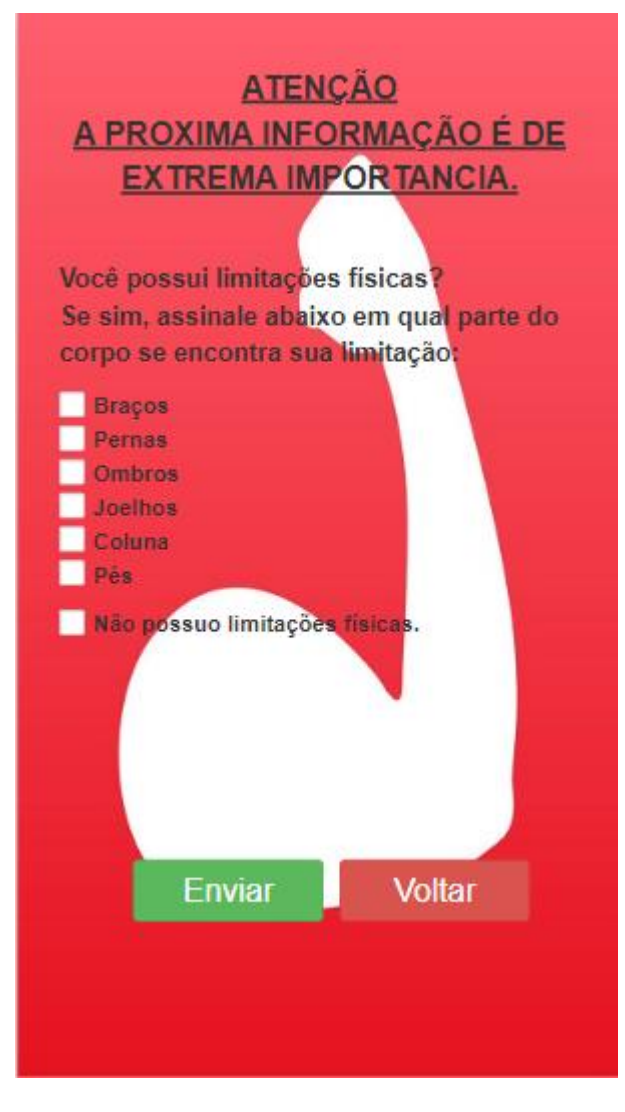

**Figura 10 - Tela de informação de Limitações**

<span id="page-23-0"></span>O apontamento dos exercícios das listas que serão geradas para o usuário, vão ter como base o grupo muscular que ele selecionar na tela seguinte. Tela que será responsável em questionar o usuário qual parte do corpo ele deseja exercitar. Na Figura 11, podemos ver como é funcionamento da tela.

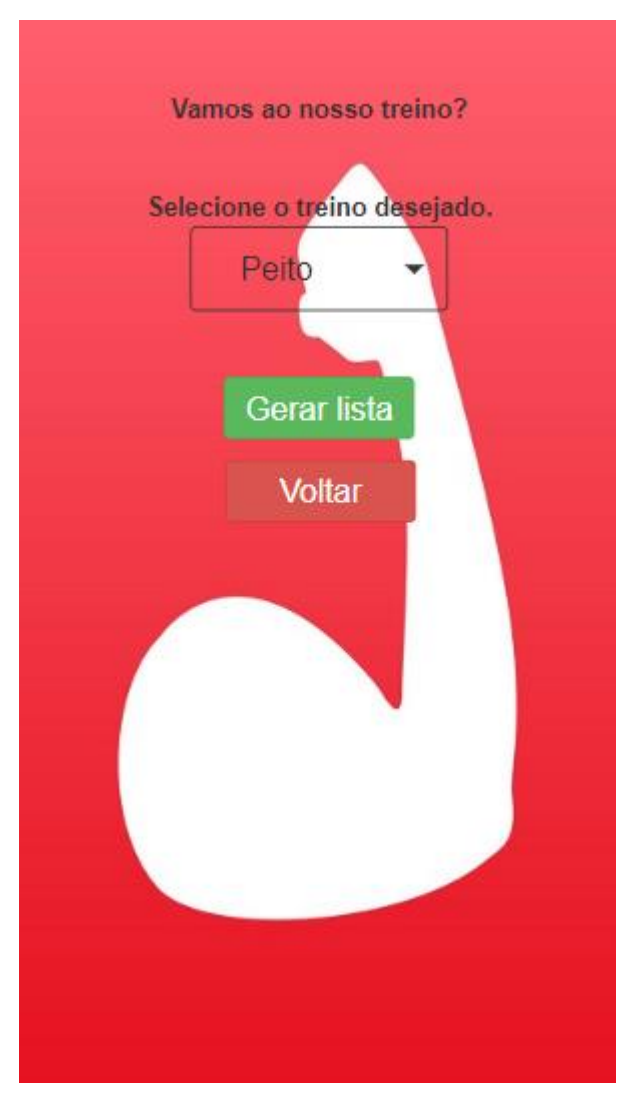

**Figura 11 - Tela de escolha de treino**

<span id="page-24-0"></span>Após preenchimento destas informações, o usuário segue para a tela de lista de exercícios, podendo ser direcionado para uma lista de exercícios ou para uma lista de exercícios adaptada.

Nas Figuras 12 e 13, são apresentadas as telas das listas de exercícios. O usuário tem a possibilidade de selecionar qual o exercício já foi executado pelo "CheckBox", e é inserido um ícone de câmera em cada exercício, que se for

acionado o usuário será redirecionado a um link com informações de cada exercício indicado.

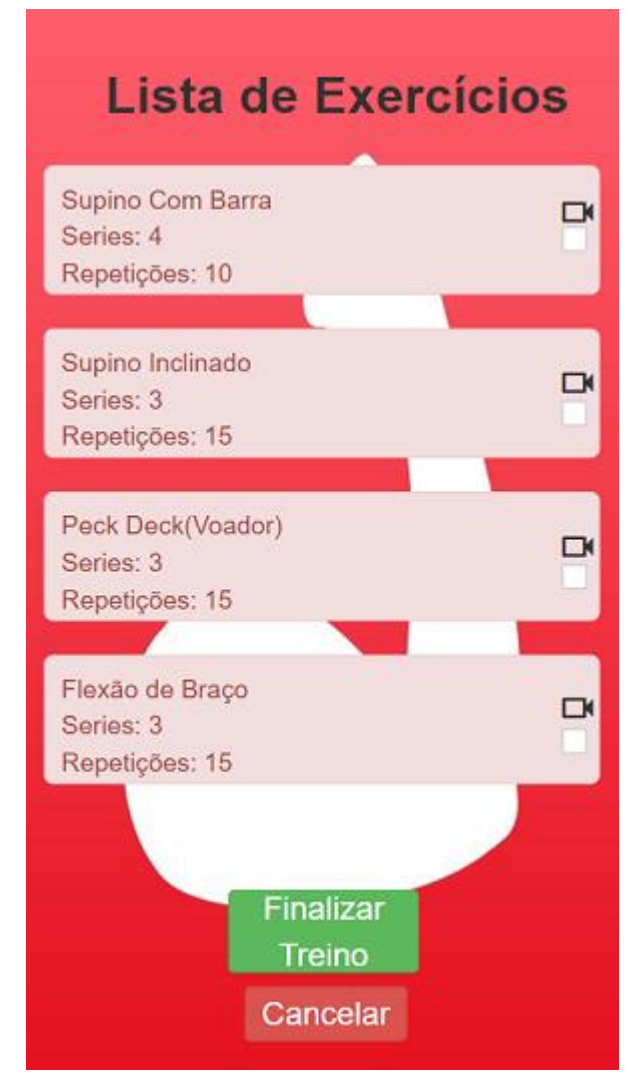

<span id="page-25-0"></span>**Figura 12 - Lista de Exercícios**

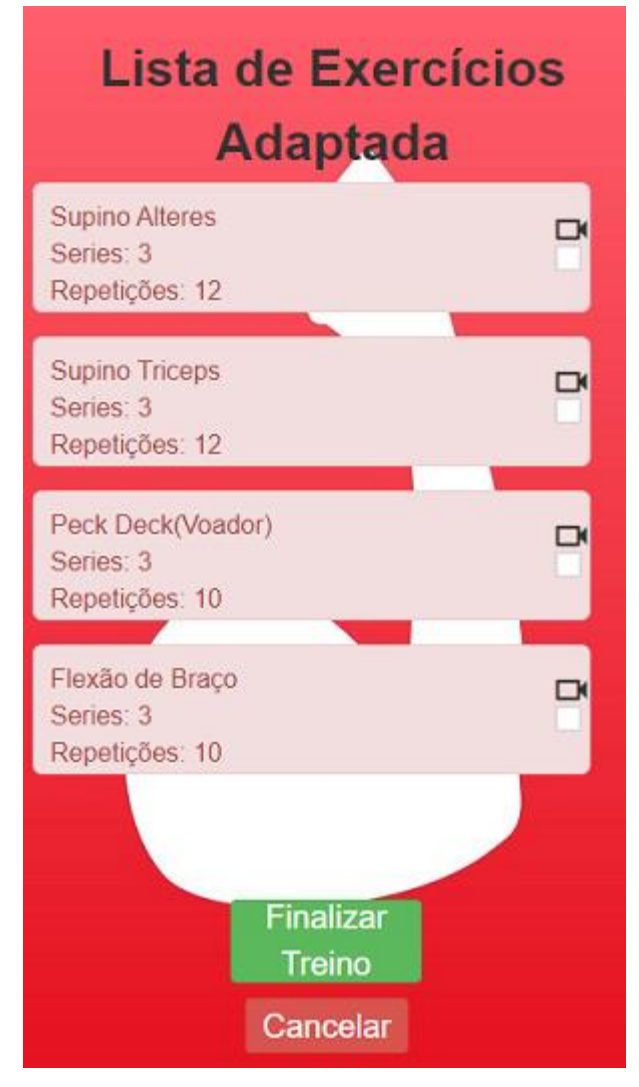

<span id="page-26-0"></span>**Figura 13 - Lista de Exercícios Adaptada**

## <span id="page-27-0"></span>**5.CONCLUSÃO**

O objetivo principal do trabalho foi desenvolver um aplicativo móvel que fosse capaz de gerar e informar uma lista de exercícios físicos para o usuário, com possibilidade de modelar a lista com forme a limitação de cada usuário. Mudanças foram realizadas durante a construção do aplicativo móvel com objetivo de facilitar a sua utilização.

Desta forma, pode-se afirmar que os objetivos iniciais – práticas das tecnologias e construção de uma aplicação para atividades físicas com plataforma Ionic foram atendidos.

#### <span id="page-27-1"></span>**5.1 Trabalhos Futuros**

Para trabalhos futuros pretende-se aumentar o número de informações presentes no aplicativo móvel, para ter variedades de exercícios presentes nas listas de exercícios sugeridas pelo aplicativo.

Com base em todas as informações adquiridas pelo aplicativo móvel, sugere-se elaborar um documento com todas as informações do usuário e sua evolução, a partir do primeiro dia de uso do aplicativo até a última atribuição de dados na base dados do aplicativo.

### <span id="page-28-0"></span>**REFERÊNCIAS**

ANDRADE, Lucas; **Desenvolvimento Nativo vs Ionic analise comparativa do suporte à acessibilidade em Android.** UFC, 2019. Disponível em:<http://repositorio.ufc.br/bitstream/riufc/55119/3/2019\_tcc\_lmribeiro.pdf>. Acesso em:04, Abril de 2021.

BECKER, André; **Ferramenta Para Construção de Interfaces de Software a Partir de Diagrama de Classes.** FURB, 2009. Disponível em:<

[http://campeche.inf.furb.br/tccs/BCC/2009-II/TCC2009-2-01-VFAndreLBecker.pdf>.](http://campeche.inf.furb.br/tccs/BCC/2009-II/TCC2009-2-01-VF-AndreLBecker.pdf) Acesso em:05, Junho de 2021.

BONAMO, Igor; **Analise Comparativa de Projeto e Administração de Banco de Dados Entre os SGBDs Cassandra e MySQL.** Universidade de Brasília, 2016.

Disponível em:< em:< em:< https://bdm.unb.br/bitstream/10483/15681/1/2016\_HermanoPortellaLeite\_IgorDaSil [vaBonomo\\_tcc.pdf>.](https://bdm.unb.br/bitstream/10483/15681/1/2016_HermanoPortellaLeite_IgorDaSilvaBonomo_tcc.pdf) Acesso em: 03, Junho de 2021.

BOOCH, Grady; **UML guia do Usuário.** Campus, 2005. Disponivel em:< [https://books.google.com.br/books?hl=pt-](https://books.google.com.br/books?hl=pt-BR&lr=lang_pt&id=ddWqxcDKGF8C&oi=fnd&pg=PR13&dq=uml&ots=ffxMrchNNP&sig=TImUQQhWLQmD_BSeLhVj30K_qOw#v=onepage&q&f=false)

BR&lr=lang\_pt&id=ddWqxcDKGF8C&oi=fnd&pg=PR13&dq=uml&ots=ffxMrchNNP [&sig=TImUQQhWLQmD\\_BSeLhVj30K\\_qOw#v=onepage&q&f=false>.](https://books.google.com.br/books?hl=pt-BR&lr=lang_pt&id=ddWqxcDKGF8C&oi=fnd&pg=PR13&dq=uml&ots=ffxMrchNNP&sig=TImUQQhWLQmD_BSeLhVj30K_qOw#v=onepage&q&f=false) Acesso em:05, Junho de 2021.

CECHINEL, Alexandre; **Avaliação do Framework Angular e das Bibliotecas React e Knockout para o Desenvolvimento do Frontend de Aplicações Web.** Universidade Federal de Santa Catarina Departamento de informática e Estatística, 2017. Disponível em:<

[https://repositorio.ufsc.br/bitstream/handle/123456789/182199/TCC%20PROJETO](https://repositorio.ufsc.br/bitstream/handle/123456789/182199/TCC%20PROJETOS%202%20-%20ALEXANDRE%20CECHINEL.pdf?sequence=1&isAllowed=y)  [S%202%20-%20ALEXANDRE%20CECHINEL.pdf?sequence=1&isAllowed=y>.](https://repositorio.ufsc.br/bitstream/handle/123456789/182199/TCC%20PROJETOS%202%20-%20ALEXANDRE%20CECHINEL.pdf?sequence=1&isAllowed=y)

Acesso em: 01 de Julho de 2021.

DEVMEDIA; **Modelo Entidade Relacionamento (MER) e Diagrama Entidade Relacionamento (DER).** DEVMEDIA, 2014. Disponível em:

<https://www.devmedia.com.br/modelo-entidade-relacionamento-mer-e-diagramaentidade-relacionamento-der/14332>. Acesso em: 17 Novembro 2023.

FERREIRA, Jeferson; **Analise de Fluxo de Controle e Dados a Partir do Diagrama de Atividades da UML 2.0.** UNICAMP, 2009. Disponível em:< [https://www.researchgate.net/profile/Jeferson-Ferreira-](https://www.researchgate.net/profile/Jeferson-Ferreira-3/publication/305904585_Analise_de_Fluxo_de_Controle_e_Dados_a_partir_do_Diagrama_de_Atividades_da_UML_20/links/57a4ed0108aefe6167b08eee/Analise-de-Fluxo-de-Controle-e-Dados-a-partir-do-Diagrama-de-Atividades-da-UML-20.pdf)

[3/publication/305904585\\_Analise\\_de\\_Fluxo\\_de\\_Controle\\_e\\_Dados\\_a\\_partir\\_do\\_](https://www.researchgate.net/profile/Jeferson-Ferreira-3/publication/305904585_Analise_de_Fluxo_de_Controle_e_Dados_a_partir_do_Diagrama_de_Atividades_da_UML_20/links/57a4ed0108aefe6167b08eee/Analise-de-Fluxo-de-Controle-e-Dados-a-partir-do-Diagrama-de-Atividades-da-UML-20.pdf)  [Diagrama\\_de\\_Atividades\\_da\\_UML\\_20/links/57a4ed0108aefe6167b08eee/Analised](https://www.researchgate.net/profile/Jeferson-Ferreira-3/publication/305904585_Analise_de_Fluxo_de_Controle_e_Dados_a_partir_do_Diagrama_de_Atividades_da_UML_20/links/57a4ed0108aefe6167b08eee/Analise-de-Fluxo-de-Controle-e-Dados-a-partir-do-Diagrama-de-Atividades-da-UML-20.pdf) [e-Fluxo-de-Controle-e-Dados-a-partir-do-Diagrama-de-Atividades-da-UML-](https://www.researchgate.net/profile/Jeferson-Ferreira-3/publication/305904585_Analise_de_Fluxo_de_Controle_e_Dados_a_partir_do_Diagrama_de_Atividades_da_UML_20/links/57a4ed0108aefe6167b08eee/Analise-de-Fluxo-de-Controle-e-Dados-a-partir-do-Diagrama-de-Atividades-da-UML-20.pdf)[20.pdf>.](https://www.researchgate.net/profile/Jeferson-Ferreira-3/publication/305904585_Analise_de_Fluxo_de_Controle_e_Dados_a_partir_do_Diagrama_de_Atividades_da_UML_20/links/57a4ed0108aefe6167b08eee/Analise-de-Fluxo-de-Controle-e-Dados-a-partir-do-Diagrama-de-Atividades-da-UML-20.pdf) Acesso em: 08, Julho de 2021.

FRANK, Kewry Mariobo**; Diagrama Entidade-Relacionamento: uma ferramenta para modelagem de dados conceituais em Engenharia de Software.** Research, Society and Development, 2021. Disponível em:< [https://rsdjournal.org/index.php/rsd/article/view/17776>](https://rsdjournal.org/index.php/rsd/article/view/17776). Acesso em: 18, Novembro de 2023.

FREITAS, Gabriella Barbosa de; **PROFIT EM CASA – um programa de exercícios físicos on-line para crianças e adolescentes: relato de experiência**. 2021. Disponível em:< [https://www.lume.ufrgs.br/handle/10183/236128>](https://www.lume.ufrgs.br/handle/10183/236128). Acesso em: 17, Novembro de 2023.

JUNIOR, Lazaro; **5 Vantagens do Ionic Para Desenvolver Suas Aplicações Mobile.** ALURA, 2016**.** Disponível em:< [https://www.alura.com.br/artigos/5](https://www.alura.com.br/artigos/5-vantagens-do-ionic-para-desenvolver-suas-aplicacoes-mobile) [vantagens-doionic-para-desenvolver-suas-aplicacoes-mobile>.](https://www.alura.com.br/artigos/5-vantagens-do-ionic-para-desenvolver-suas-aplicacoes-mobile) Acesso em:29, Junho de 2021.

JUNQUEIRA, Douglas; **Desenvolvimento de Software Usando Angular e Node para Assistência Social.** 2018. Disponível em:<

[http://repositorio.roca.utfpr.edu.br/jspui/bitstream/1/9736/1/PG\\_COCIC\\_2018\\_1\\_05](http://repositorio.roca.utfpr.edu.br/jspui/bitstream/1/9736/1/PG_COCIC_2018_1_05.pdf)  [.pdf>.](http://repositorio.roca.utfpr.edu.br/jspui/bitstream/1/9736/1/PG_COCIC_2018_1_05.pdf) Acesso em: 29, Junho de 2021.

MILANI, André; **MySql Guia do Programador.** Novatec, 2016. Disponível em:< [https://books.google.com.br/books?hl=pt-](https://books.google.com.br/books?hl=pt-BR&lr=lang_pt&id=81EwMDA-pC0C&oi=fnd&pg=PA19&dq=ferramenta+mysql&ots=xPyq85rNZD&sig=99oNqYM9gveSalHvo9taimF1emw#v=onepage&q&f=false)

[BR&lr=lang\\_pt&id=81EwMDApC0C&oi=fnd&pg=PA19&dq=ferramenta+mysql&ots](https://books.google.com.br/books?hl=pt-BR&lr=lang_pt&id=81EwMDA-pC0C&oi=fnd&pg=PA19&dq=ferramenta+mysql&ots=xPyq85rNZD&sig=99oNqYM9gveSalHvo9taimF1emw#v=onepage&q&f=false) [=xPyq85rNZD&sig=99oNqYM 9gveSalHvo9taimF1emw#v=onepage&q&f=false>.](https://books.google.com.br/books?hl=pt-BR&lr=lang_pt&id=81EwMDA-pC0C&oi=fnd&pg=PA19&dq=ferramenta+mysql&ots=xPyq85rNZD&sig=99oNqYM9gveSalHvo9taimF1emw#v=onepage&q&f=false) Acesso em:28, Junho de 2021.

PACIEVITCH, Yuri; **MySQL.** InfoEscola, 2011. Disponível em:< [https://www.infoescola.com/informatica/mysql/>.](https://www.infoescola.com/informatica/mysql/) Acesso em: 04, Abril de 2021.

RIBEIRO, Raphael; **10 motivos para desenvolver apps com Ionic. IGTI**, 2018. Disponível em:< [https://www.igti.com.br/blog/10-motivos-desenvolver-apps](https://www.igti.com.br/blog/10-motivos-desenvolver-apps-com-ionic/)[comionic/>.](https://www.igti.com.br/blog/10-motivos-desenvolver-apps-com-ionic/) Acesso em: 04, Abril de 2021.

SANTOS, Vitor; **Aplicativo Móvel de Apoio à Manutenção de Treinos e Dietas.** Iniara, 2018. Disponível Em:< [https://m.uniara.com.br/arquivos/file/cca/artigos/2015/vitor-henrique](https://m.uniara.com.br/arquivos/file/cca/artigos/2015/vitor-henrique-santos-messias.pdf)[santosmessias.pdf>.](https://m.uniara.com.br/arquivos/file/cca/artigos/2015/vitor-henrique-santos-messias.pdf) Acesso em:01, Julho de 2021.

TAVARES, João; **Interface Para Processamento de Imagem em C++ Utilizando Studio .NET** 2005. FEUP, 2005. Disponível em:< [https://repositorioaberto.up.pt/bitstream/10216/6625/2/41124.pdf>.](https://repositorio-aberto.up.pt/bitstream/10216/6625/2/41124.pdf) Acesso em: 25, de Junho 2021.

VENTEU, Kelly Cristina; **Desenvolvimento móvel híbrido**, 2018. Disponível em:< [https://revista.fatectq.edu.br/interfacetecnologica/article/view/337>](https://revista.fatectq.edu.br/interfacetecnologica/article/view/337). Acesso em: 04, Novembro de 2023.